# Håndbog i Bookingsystemet – Betaling og bogføring

## Sammenhæng mellem booking og økonomi/kassererfunktionen

Denne håndbog er skrevet til brug for Bookingfrivillige, kasserer og webmaster, således at disse kan få et indblik i hvordan Bookingsystemet behandler betalingsinformation. Og hvorledes disse havner i lokalafdelingens bogføring.

Bookingsystemet er bygget så det automatiseret mange af de rutiner, der tidligere var manuelle. Ikke blot for at undgå fejl, men også for at lette arbejdet som frivillig, således at man ikke bruger tiden på administration, men på det der betyder noget for medlemmerne.

Dette betyder dog ikke at man ukritisk bare skal klikke derudaf.

Når der foretages tilmeldinger i bookingsystemet sker der automatiske posteringer i regnskabssystemet. Det er derfor vigtigt, at man som bruger er klar over disse, og har god forståelse af systemet og dialog med kassereren, såfremt der er behov for rettelser.

Booking er skabt på basis af en række ønsker fra lokalafdelingerne. Praksis har vist, at det kan være kompliceret at tage systemet i brug i fuldt omfang fra begyndelsen. De forskellige valgmuligheder kræver en del oplæring og kan give mange fejl. Disse lander hos kassereren, som kan få et meget tidskrævende arbejde med udredning af fejlene.

Det anbefales derfor at der ikke arbejdes med reservationer i systemet opstartsfasen. Mange lokalafdelinger arbejder ikke hermed i forvejen. De arbejder på samme måde, som hvis man skal tilmelde sig aftenskoler, købe teaterbilletter på nettet eller lignende. Betaling ved tilmelding.

I de følgende sider gennemgået hvilke posteringer bookingsystemet automatisk generer i økonomisystemet.

Kontiene i bogføringssystemet 1360, 7224, 7349 og 8110, der nævnes i det følgende ligger fast. Kontiene 7347 og 7348 for hhv. Dankort (via terminal på afdelingens kontor) og Bankoverførsel kan tilpasses den enkelte lokalafdeling. Dette aftales i forbindelse med opstart af Bookingsystemet.

Udfor beløbene er der fortegn. Et "-", dette viser at der er tale om en kredit postering, ingen fortegn en debet postering.

# Booking via hjemmesiden

Her betjener folk sig selv og betaler med Dankort.

# Booking – via hjemmesiden:

Personen(erne) kommer på deltagerlisten som betalt. Den Bookingfrivillige skal ikke gøre noget. Antallet af ledige pladser bliver automatisk nedskrevet i Bookingsystemet.

På deltagerlisten i Bookingsystemet vil være anført status som "Netbetaling"

### Økonomi – via hjemmesiden:

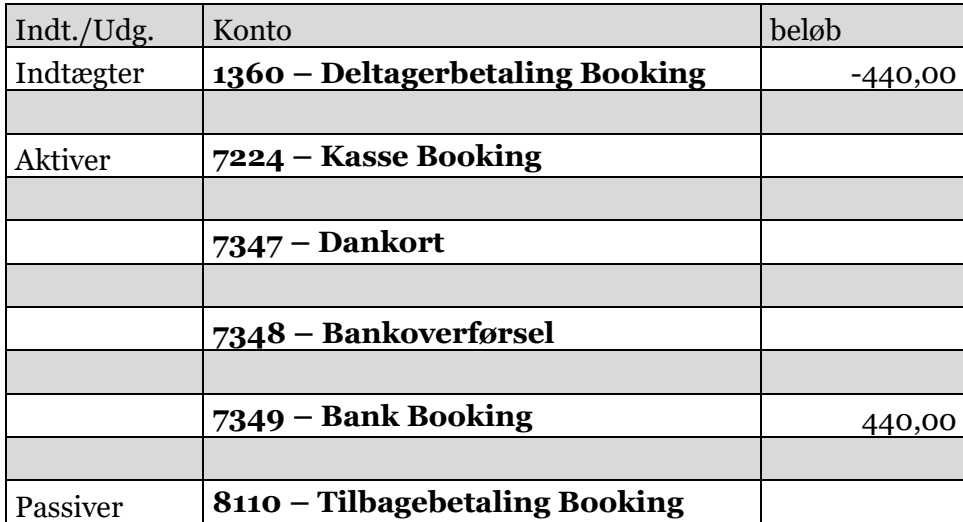

I Navision bogføres automatisk følgende:

## Booking – Betaling kontant:

På deltagerlisten i Bookingsystemet vil være anført status som "Kontant"

Arrangement Gilleleje Kirke og Rudolph Tegners Museum 81523

<sup>3</sup> 440 kr. Excl. drikkevarer (Medlem) Deltagere Bente Holmgren Sørensen

Total kr. 440

Tilmeldingsstatus © Betalt Dankort

**Betalt kontant** 

**Bankoverførsel** 

Reservér plads (Aftale om betaling)

# Økonomi – Betaling kontant:

I Navision bogføres automatisk følgende

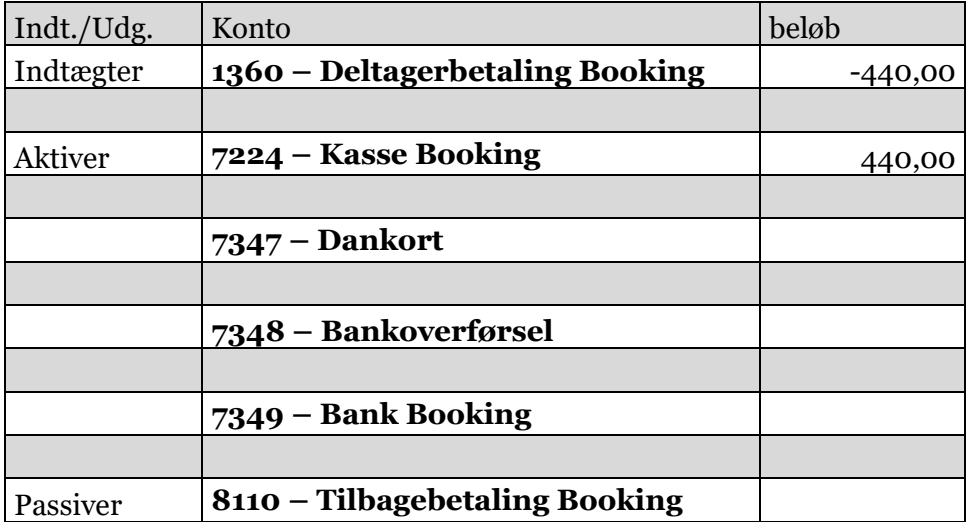

#### Booking – Betaling via Dankort terminal på kontoret:

På deltagerlisten i Bookingsystemet vil være anført status som "Dankort" Arrangement Gilleleje Kirke og Rudolph Tegners Museum 81523 Deltagere Bente Holmgren Sørensen <sup>3</sup> 440 kr. Excl. drikkevarer (Medlem) Total kr. 440 Tilmeldingsstatus <sup>@</sup> Betalt Dankort **Betalt kontant Bankoverførsel** Reservér plads (Aftale om betaling)

#### Økonomi – Betaling via Dankort terminal på kontoret:

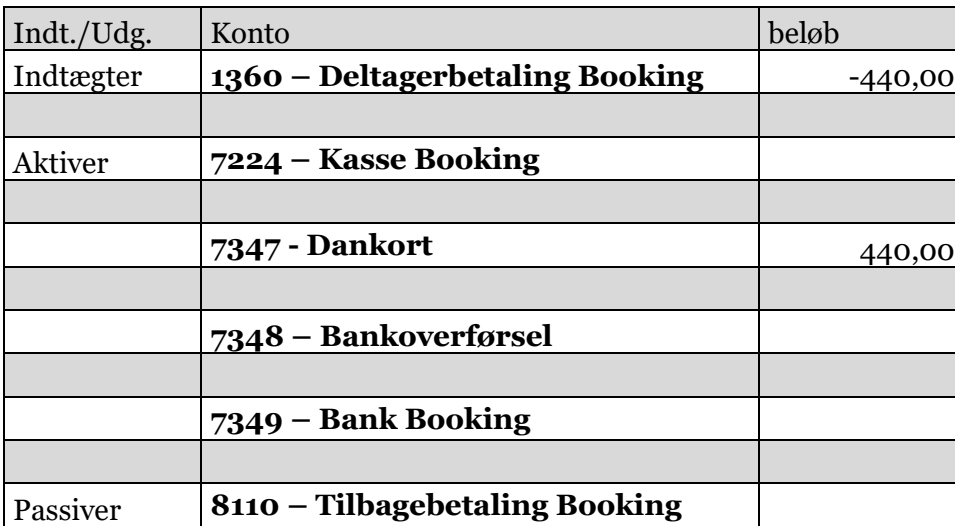

I Navision bogføres automatisk følgende

# Booking – Betaling via bankoverførsel:

På deltagerlisten i Bookingsystemet vil være anført status som "bankoverførsel"

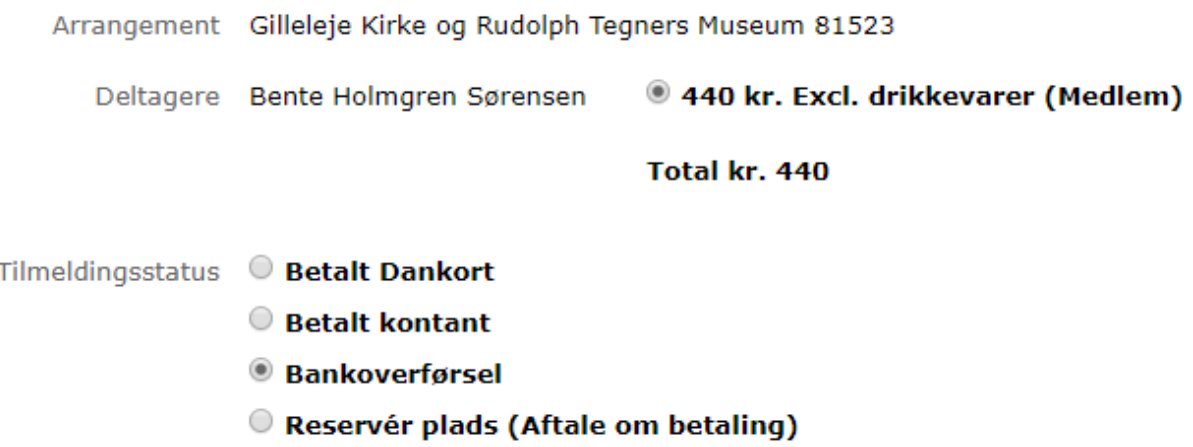

# Økonomi – Betaling via bankoverførsel:

I Navision bogføres automatisk følgende

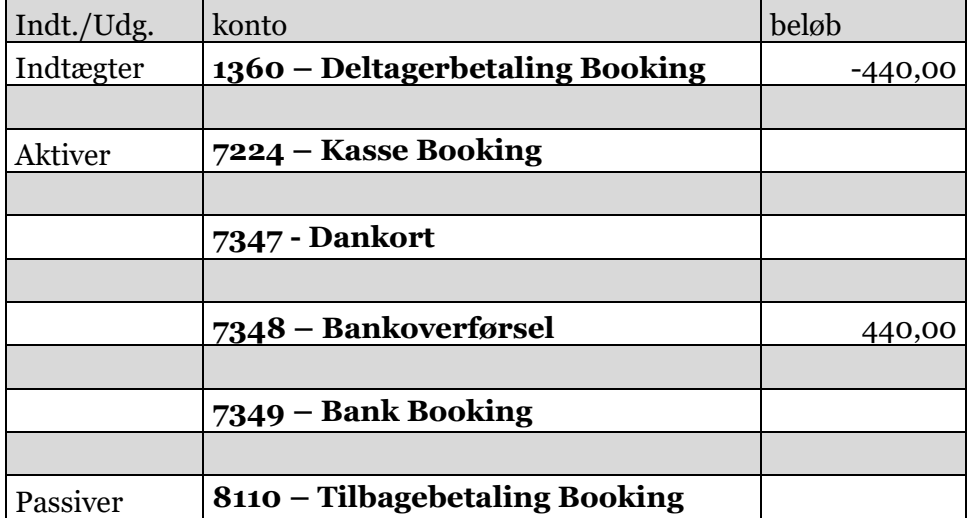

# Booking - Reservér plads: Se i øvrigt side 1

Det anbefales ikke arbejdes med reservationer i systemet opstartsfasen. Mange lokalafdelinger arbejder ikke hermed i forvejen. De arbejder på samme måde, som hvis man skal tilmelde sig aftenskoler, købe teaterbilletter på nettet eller lignende. Betaling ved tilmelding.

```
Arrangement Gilleleje Kirke og Rudolph Tegners Museum 81523
      Deltagere Bente Holmgren Sørensen
                                             <sup>3</sup> 440 kr. Excl. drikkevarer (Medlem)
                                             Total kr. 440
Tilmeldingsstatus C Betalt Dankort
                 Betalt kontant
                 Bankoverførsel
                 Reservér plads (Aftale om betaling)
```
På deltagerlisten i Bookingsystemet vil være anført status som "Reservation"

#### Økonomi - Reservér plads:

Der sker ingen bogføring i Navision.

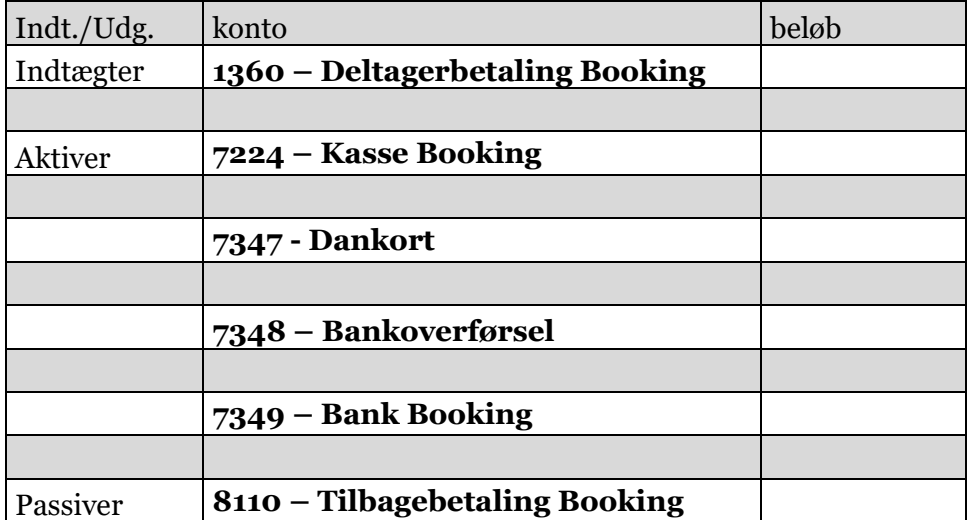

# Når den Bookingfrivillige går ind i "Ret tilmeldinger >": Her er seks muligheder:

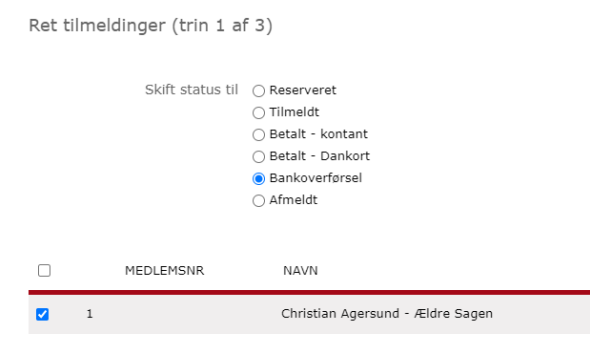

Markerer man her udfor personen samt udfor "Bankoverførsel"

Så sker der følgende:

# Økonomi – Ret til "Bankoverførsel" når folk står som "Reservation"

Denne flytning fra Reserveret til "Bankoverførsel", vil der her ske en bogføring som nedenfor.

Vi anbefaler at det ALENE er kassereren der laver denne rettelse, da det alene er kassereren der kan se at pengene er kommet i banken.

I Navision bogføres automatisk følgende:

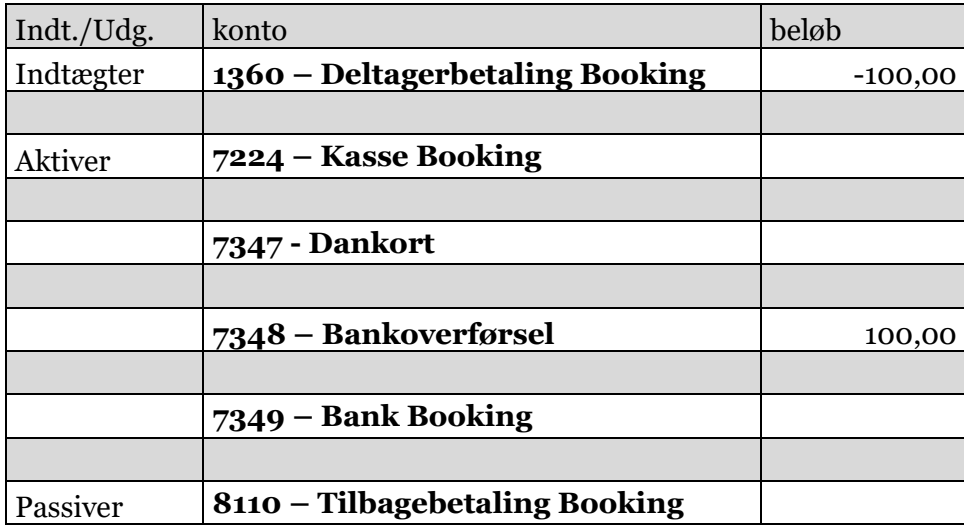

# Når den Bookingfrivillige går ind i "Ret tilmeldinger >":

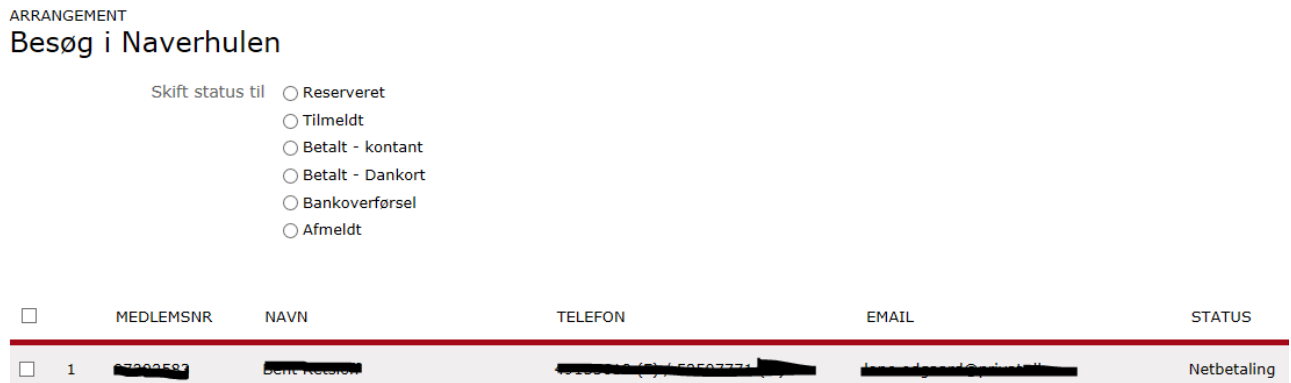

Markerer man her udfor personen samt udfor "Tilmeldt"

Så sker der følgende:

BEMÆRK – LAVER MAN DENNE RETTELSE PÅ ET ARRANGEMENT DER KOSTER NOGET. SÅ SKER DER FØLGENDE FEJL!!!

# Økonomi – Ret til "Tilmeldt" når folk står som "Reservation"

Denne flytning fra Reserveret til Tilmeldt er noget man kun kan gøre ved gratis arrangementer. Ved et arrangement, som ovenstående, vil der her ske en bogføring som nedenfor. Kassereren skal så til at finde ud af, efterfølgende, hvordan den pågældende har betalt. Med hovedbrud til følge.

I Navision bogføres automatisk følgende:

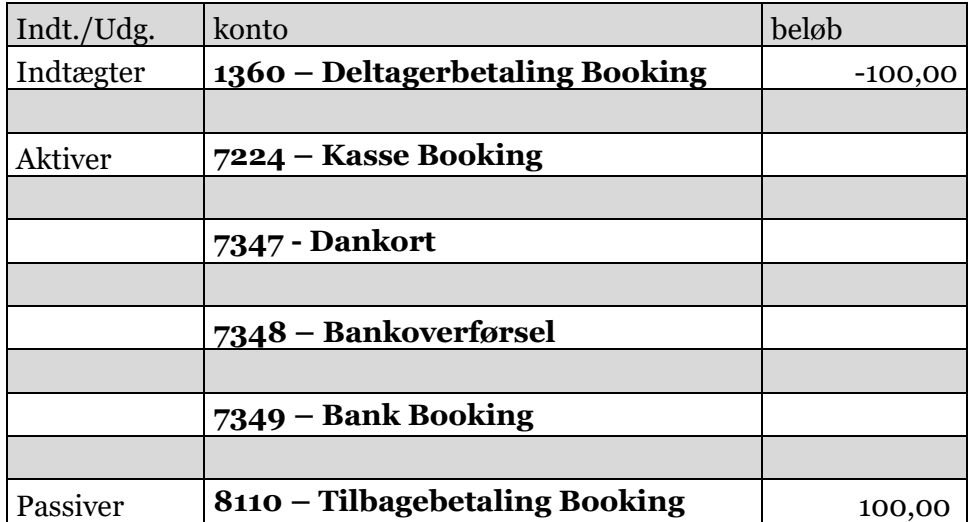

# Booking – Ret til "Afmeldt" når folk står som "Reservation"

I Bookingsystemet står personen med status afmeldt og tæller ikke længere med på nogle af listerne.

På deltagerlisten i Bookingsystemet vil være anført status som "Afmeldt"

# Økonomi – Ret til "Afmeldt" når folk står som "Reservation"

I Navision bogføres automatisk følgende: Ingenting

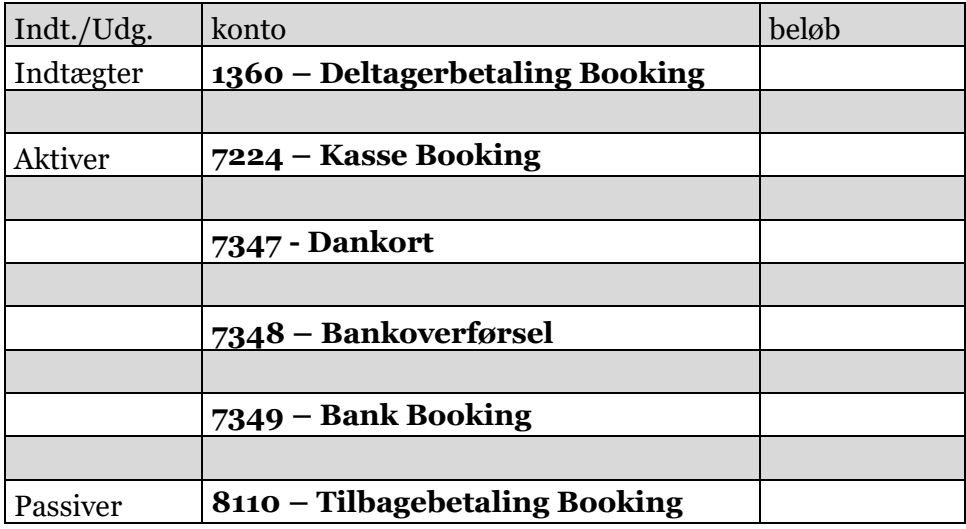

# Booking – Ret til "Afmeldt" når folk står som "Kontant", "Bankoverførsel", "Dankort" eller "Netbetaling"

Markere man udfor nummer 1, som her står med status "Kontant" og retter den til status "Afmeldt"

På deltagerlisten i Bookingsystemet vil pågældende herefter være anført på deltagerlisten med status som "Afmeldt"

# Økonomi – Ret til "Afmeldt" når folk står som "Kontant". "Bankoverførsel", "Dankort" eller "Netbetaling"

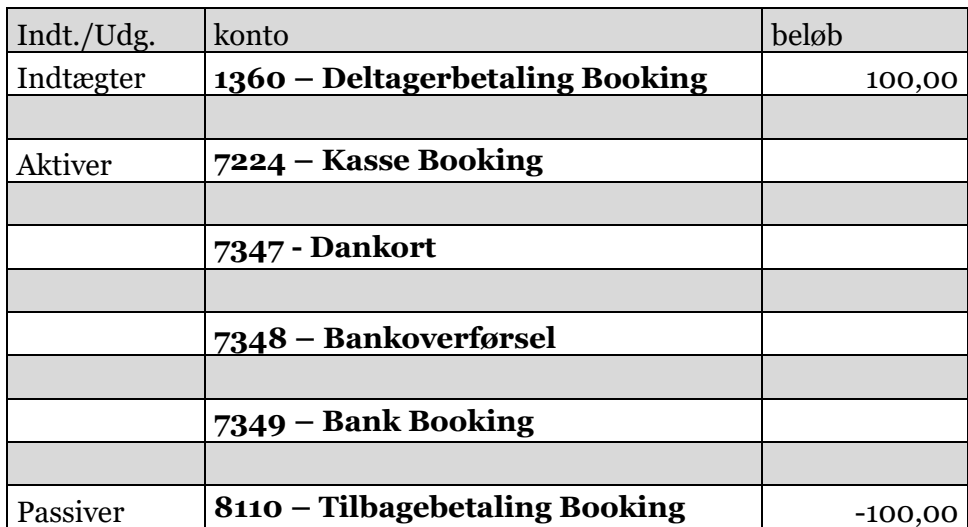

I Navision bogføres automatisk følgende:

Bemærk. Nu skal kassereren overføre penge til den pågældende. Samtidigt med skal kassereren i NAV lave en kreditering på banken og en debitering på 8110.

## Flytning mellem arrangementer – med betaling.

Det kan ske at folk får tilmeldt sig det forkerte hold og derfor vil skifte. Er der ingen betaling involveret vil arrangementet ikke sætte nogle aftryk i bogføringen. Men er der betaling er det vigtigt at følge denne vejledning.

Først afmeldes deltageren på det fejlagtige arrangement

Så tilmeldes deltageren på det nye arrangement

Det nødvendigt at informere kassereren om disse skridt. Da dette afspejles i bogføringen i NAV, således at denne, kan afstemme bogføringen.